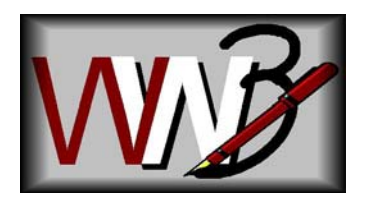

Writer's Workbench

P.O. Box 816 Naperville, IL 60566-0816  $(888)$  366-8326 www.writersworkbench.com

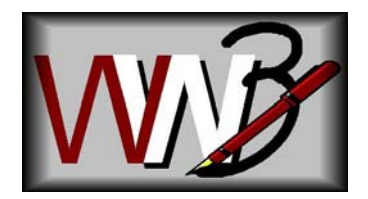

May 31, 2009

# **What's new in Writer's Workbench Version 8.3?**

Dear Writer's Workbench Enthusiast:

Just a quick note to alert you to the exciting new WWB Version 8.3 enhancements included with this release.

## **Assessment Scores Module**

- $\blacksquare$  Choose which scores to display in the Assessment Scores module
- $\blacksquare$  Bold suggestions make it easier to see what areas need improvement
- $\blacksquare$  Acceptable scores now indicate why goals are acceptable
- $\blacksquare$  Ability to control which scores are displayed, set goals, and turn on or turn off tracking writing scores from single network file

## **W2** Options Menu

- $\blacksquare$  More intuitive in making selections
- $\blacksquare$  "Browse-to" for selecting and for creating alternate directories for setup files
- **1** "Browse-to" for selecting folders for WWB usage and WWB Assessment data files

## **WE Print analyses to printers other than default printer**

- **International Characters** (like the "é" in "café") now converted to provide more accurate results
- **2.2 Style Statistics with Support** nominalizations printed even when acceptable percentage is met
- **WE 50 Word Minimum** WWB 8.3 now analyzes as few as 50 words to check short works 100 word minimum in previous releases

## **WWB Keyboard Shortcuts**

- $\blacksquare$  <Alt-B> Open our sample document, "The Tempest"
- $\text{K}$  <Alt-Ctrl-Shift-A> Enter the Assessment Scores Configuration Menu
- $\blacksquare$  <Alt-Ctrl-Shift-O > Enter the WWB Options Menu
- $\blacksquare$  <Alt-Ctrl-Shift-P> Edit Pet Peeves lookup and suggestions for 5.1 Diction Alerts
- 5 <Alt-Ctrl-Shift-S> Set Word's WWB Windows Sizes (Windows 2000 and later)
- $\blacksquare$  <Alt-Ctrl-Shift-W> Set Word's WWB Windows Sizes (Windows '98, Windows ME)

**WWB Support and Training** – remote control support and training using GoToAssist

As always, if you have any problems or questions or suggestions, please feel free to call our toll-free number at (888) 366-8326 or send e-mail to wwbsupport $@$ emo.com.

Sincerely,

Greg Oij (630) 548-4219 Direct (888) 366-8326 Toll-Free (630) 369-3482 FAX wwb@emo.com

Writer's Workbench documentation is available by visiting www.writersworkbench.com and clicking on the **Documentation** button (upper-left corner of our homepage).

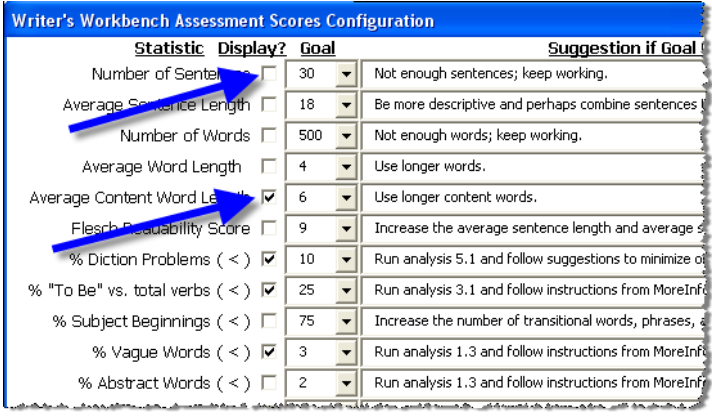